## 建築基準法道路の閲覧方法

建築基準法道路の閲覧方法について説明します。 地図上で、閲覧したい建築基準法道路が含まれる図郭をクリックします。 バルーンが表示されるので、「ファイリング」をクリックします。

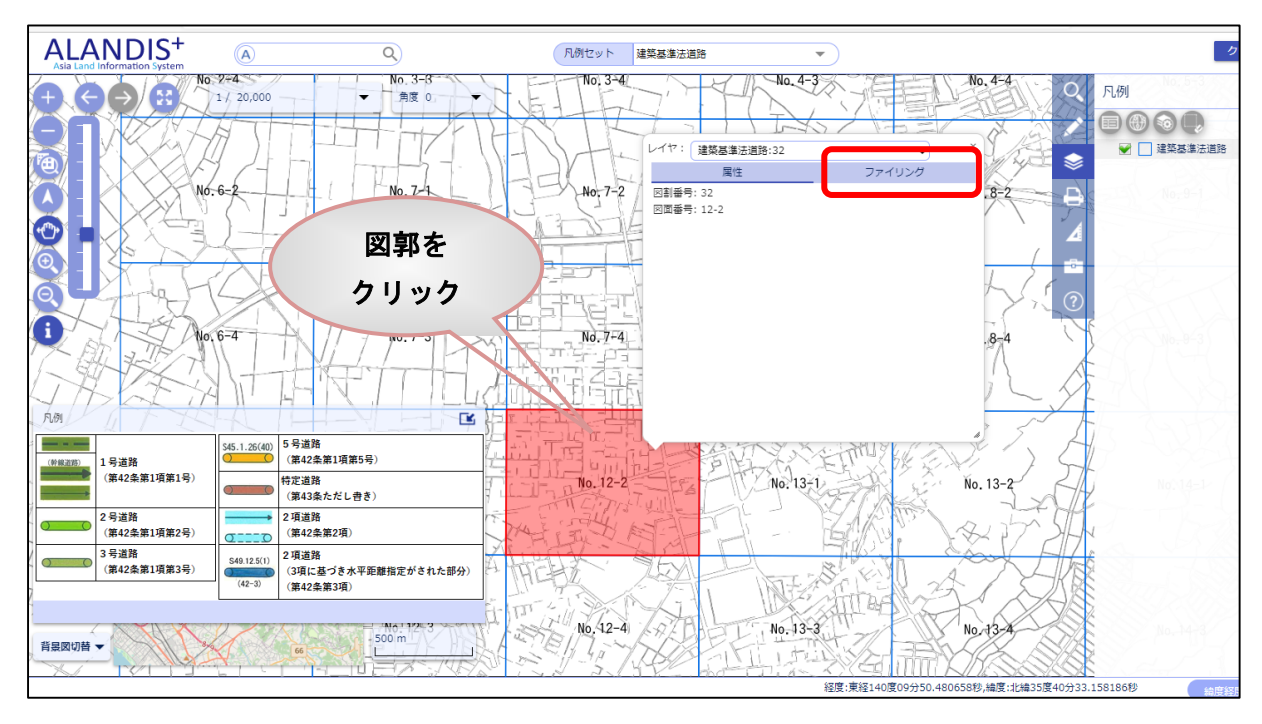

\*\*\*.pdf ファイルをダブルクリックしてファイルを開くと、建築基準法道路の図面を表示します。

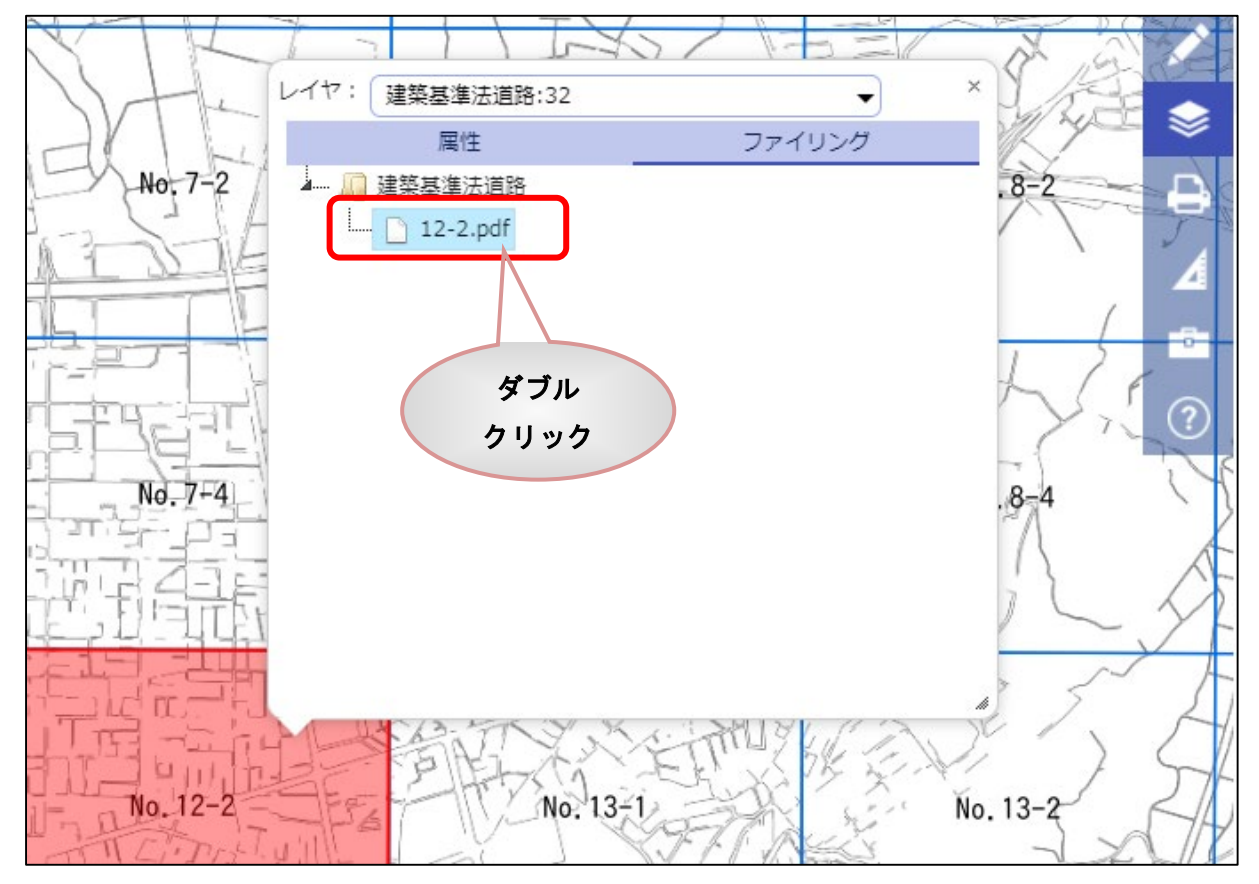